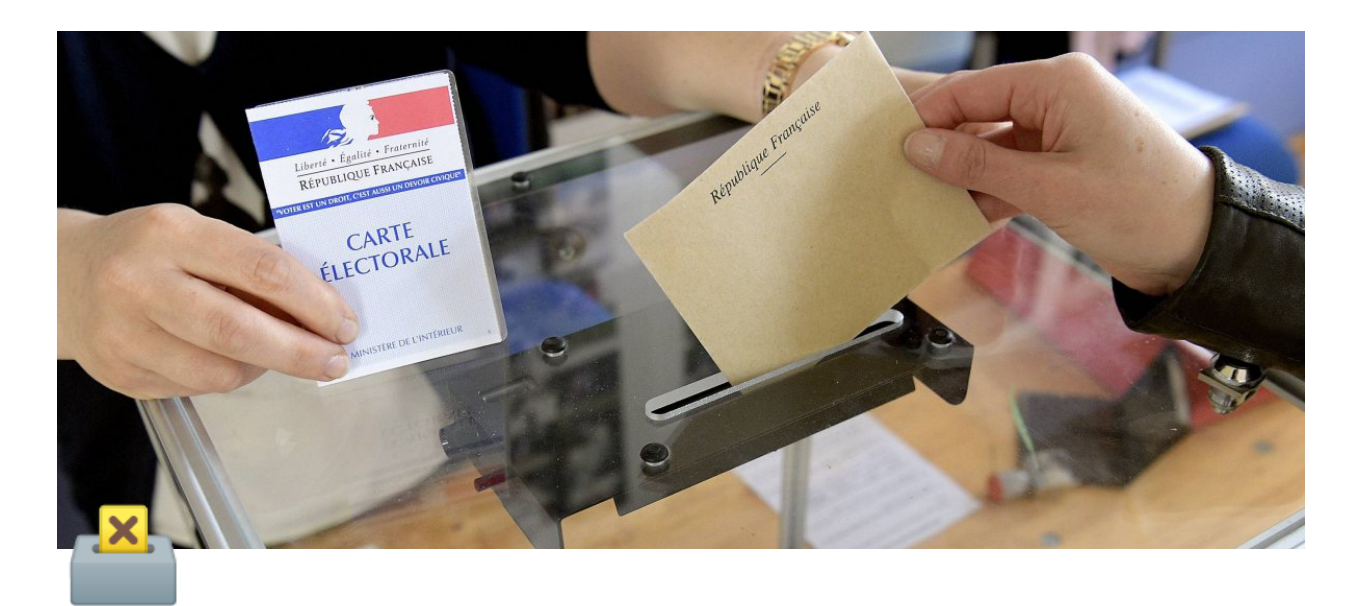

# **Présidentielles : trouvez vos assesseurs avec [JeVeuxAider.gouv.fr](http://jeveuxaider.gouv.fr/)**

**Dans la perspective des élections présidentielles des 10 et 24 avril 2022, trouvez vos assesseurs et vos secrétaires de bureau de vote parmi les 350 000 bénévoles inscrits sur [JeVeuxAider.gouv.fr](http://jeveuxaider.gouv.fr/).**

**Voici une feuille de route en 3 étapes, ainsi qu'une boîte à outils qui contient ce dont vous aurez besoin.**

## **Étape 0 : S'inscrire**

**[Rendez-vous sur cette page](https://www.jeveuxaider.gouv.fr/register/responsable) pour réaliser votre inscription !**

Laissez-vous guider. **Plus de 1350 mairies** sont déjà inscrites sur la plateforme.

*Si votre collectivité est déjà inscrite, passez à l'étape suivante !*

### **Étape 1 : Créer vos missions sur la plateforme**

Vous êtes inscrits : **bravo !** Maintenant, créez votre mission : "*Je m'engage en tant qu'assesseur lors des élections présidentielles des 10 et 24 avril 2022*".

 C'est **simple et rapide**, nous avons déjà préparé des **modèles de missions pour vous :**

- [Connectez-vous](https://www.jeveuxaider.gouv.fr/login) à votre compte JeVeuxAider.gouv.fr
- Allez dans [l'onglet mission](https://www.jeveuxaider.gouv.fr/dashboard/missions) de votre tableau de bord
- Cliquez sur "**Créer une mission"** :

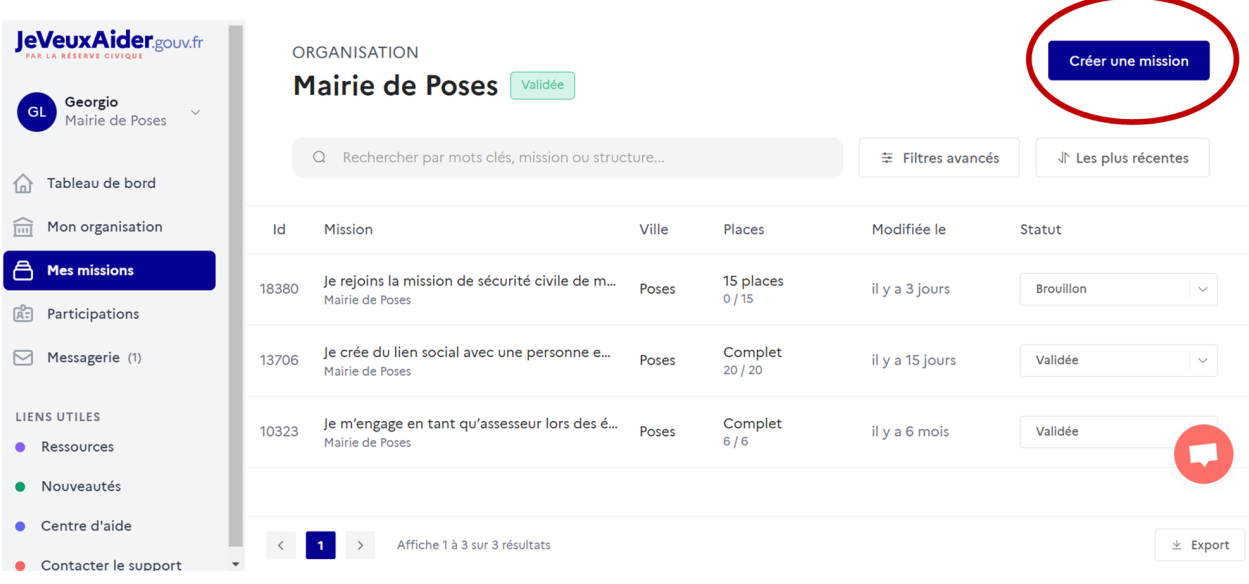

puis choisissez le domaine d'action **"Mémoire et citoyenneté":**

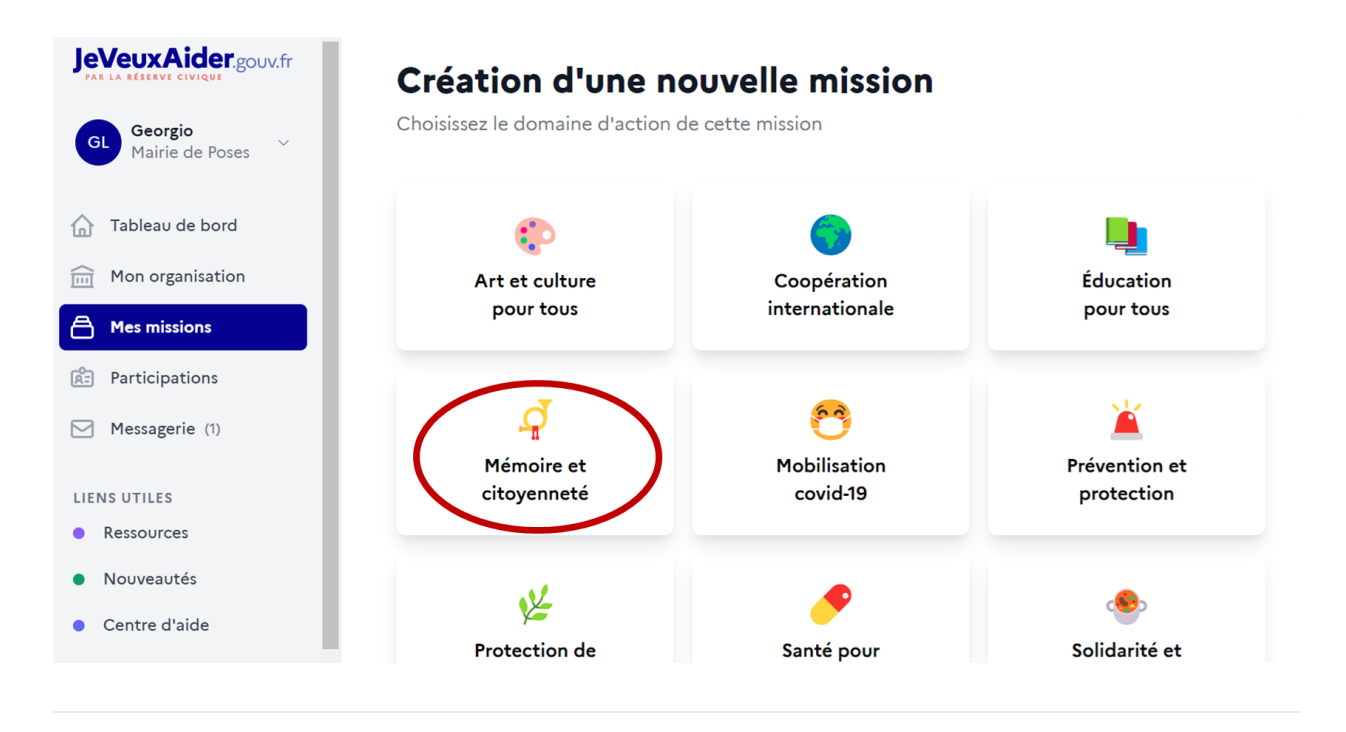

**Vous trouverez alors un modèle de mission afin de recruter des assesseurs.**

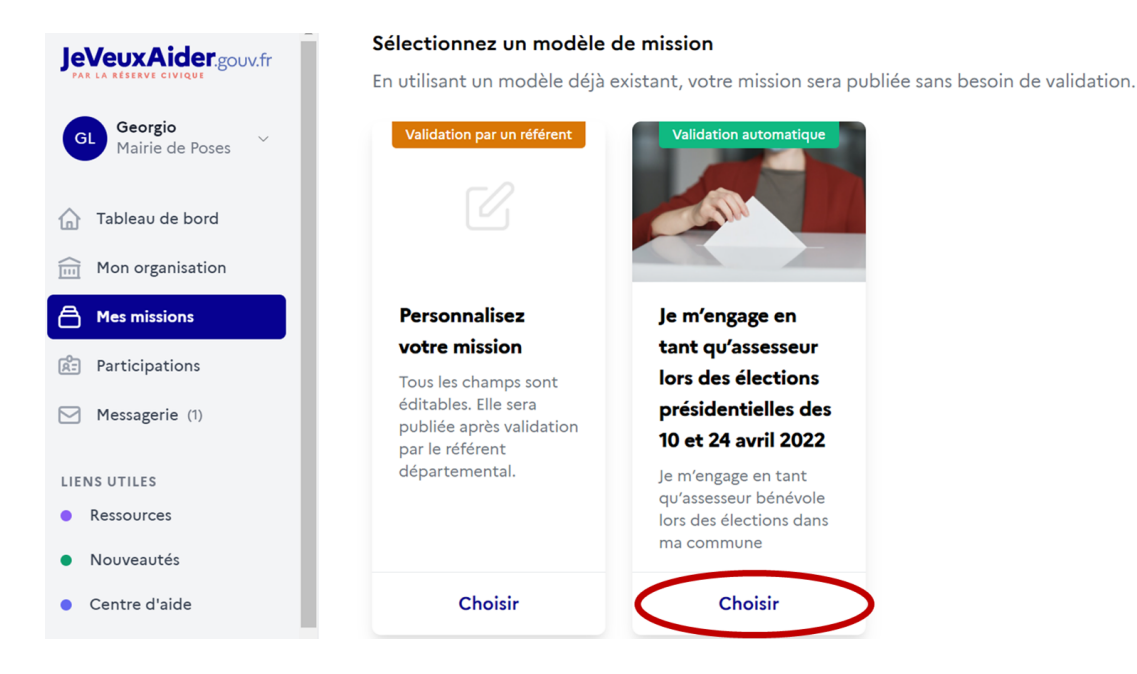

Il vous suffira par la suite de compléter **l'adresse** où se déroulera la mission, la **date** de début et de fin de la mission et le **nombre de bénévoles** recherchés.

Les modèles de mission mis à disposition des communes sont visibles dans le document ci-dessous. Vous pouvez le consulter ou bien le télécharger pour le transmettre à vos interlocuteurs

[https://www.notion.so/M-moire-et-citoyennet-b0f28ae797734f9bb1bef2a14a1518](https://www.notion.so/M-moire-et-citoyennet-b0f28ae797734f9bb1bef2a14a1518c6) c6

### **Étape 2 : Informer les habitants**

Une fois votre missions créée, les habitants doivent en prendre connaissance. Informez-les grâce au message ci-dessous, qui peut faire l'objet d'une **campagne d'email, d'un insert dans votre newsletter mensuelle, ou tout autre communication**

"*Faites vivre la démocratie en devenant assesseur bénévole au bureau de vote sur JeVeuxAider.gouv.fr !*

*Dans la perspective des élections présidentielles des 10 et 24 avril 2022, devenez assesseur dans votre commune !*

*Les assesseurs siègent aux côtés des présidents des bureaux de vote. Leur rôle est essentiel puisqu'ils s'assurent du bon déroulement du vote et de sa régularité.*

#### *[Lien vers votre mission]*

*Il est nécessaire pour chaque assesseur d'être Français(e), majeur(e) et d'être inscrit(e) sur les listes électorales de la commune dont il surveille le ou l'un des bureaux de vote.*

*En fonction des besoins, la mairie peut vous demander d'occuper les fonctions de scrutateur (dépouillement) ou de secrétaire de bureau de vote.*

### **Étape 3 : Communiquer sur tous vos canaux**

Vous pouvez publier des messages sur les **réseaux sociaux et votre site Internet** : vous trouverez ci-dessous des ressources dédiées.

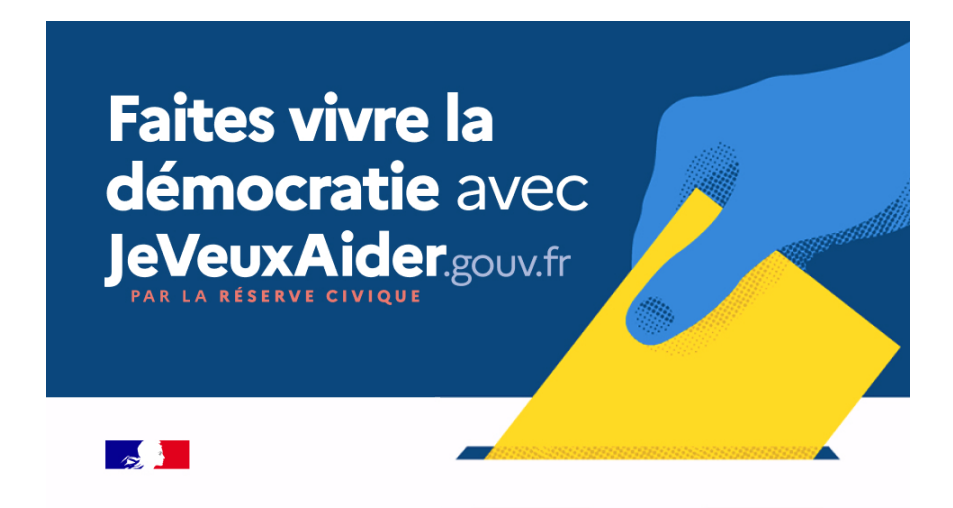

Voici une **suggestion de post ou d'article** pour informer les habitants de votre commune  $\blacksquare$ 

*"Bénévole au bureau de vote, c'est possible !*

*Dans la perspective des élections présidentielles des 10 et 24 avril 2022, devenez assesseur dans votre commune !*

*Il suffit de s'inscrire en quelques clics sur [Lien de la mission] et de choisir la mission que propose votre commune.* 

*Ensemble, faisons vivre la démocratie à (Nom de la commune) !"*

▼ Comment générer le lien vers ma mission ? (cliquez sur la flèche pour afficher le mode opératoire)

Depuis l'onglet "**Missions**", rendez-vous sur la ligne de la mission en question à visualiser.

*Un panneau apparait à droite de votre écran présentant les informations de votre mission.*

Cliquez sur le bouton "**Voir**".

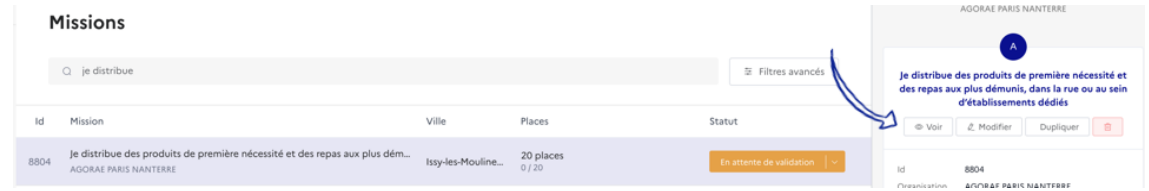

Copiez-collez le lien qui apparaît en dessous du titre de la mission

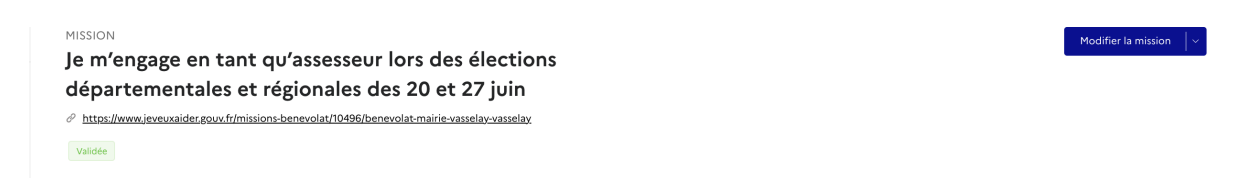

*Vous serez renvoyé vers la page de la mission telle qu'elle est consultable par les réservistes. Vous pouvez copier-coller l'URL pour assurer la promotion de l'annonce auprès de votre réseau, si besoin.*

**Vous trouverez ici les différents visuels que nous avons conçus en vue d'accompagner votre communication** (cliquer sur la flèche pour les afficher)

Il suffit de télécharger le ou les visuels souhaités.

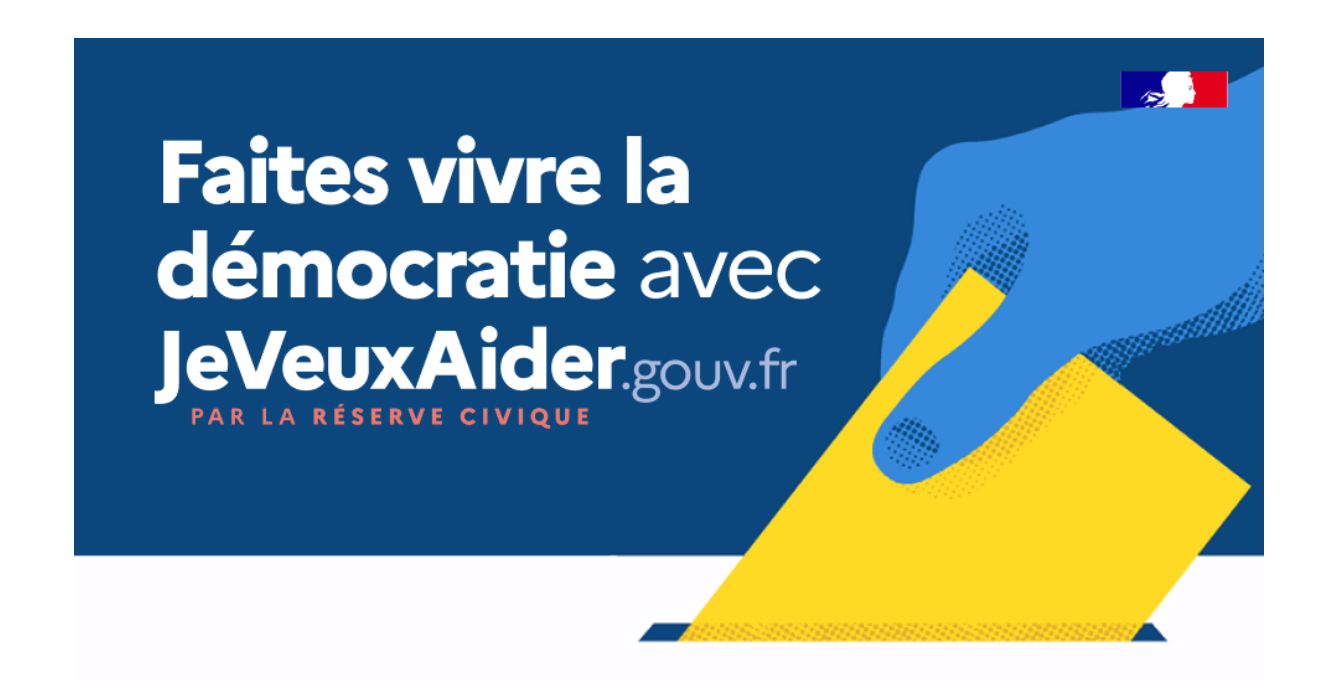

### **Étape 4 : Valider les candidatures**

Une fois que des candidatures apparaissent dans votre tableau de bord, vous devez :

- Les valider
- Prendre contact avec le bénévole, soit via ses coordonnées, soit par la messagerie présente au sein de votre tableau de bord.

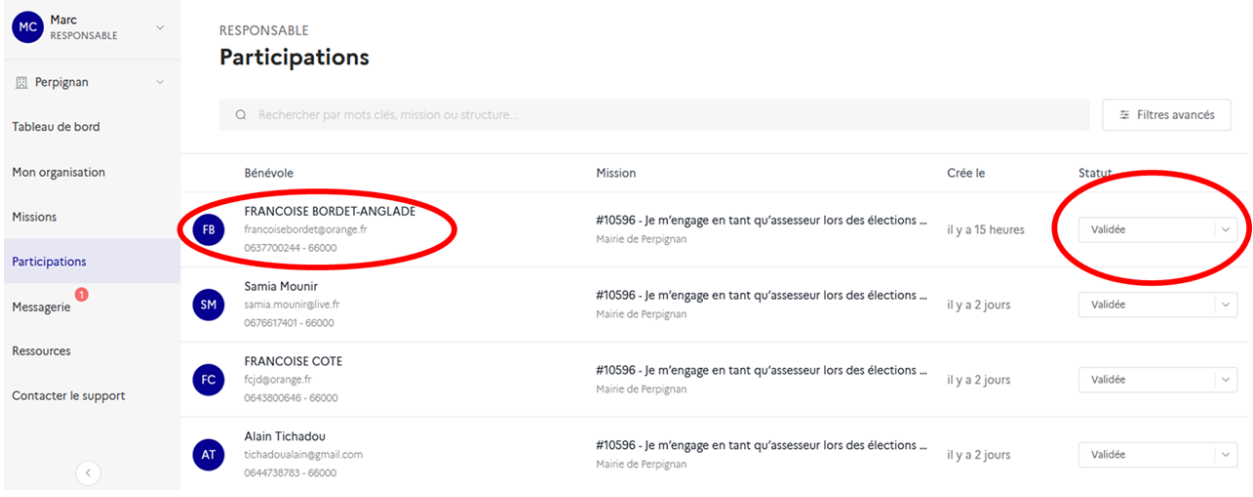

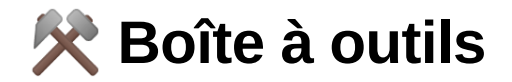

**Nos logos**

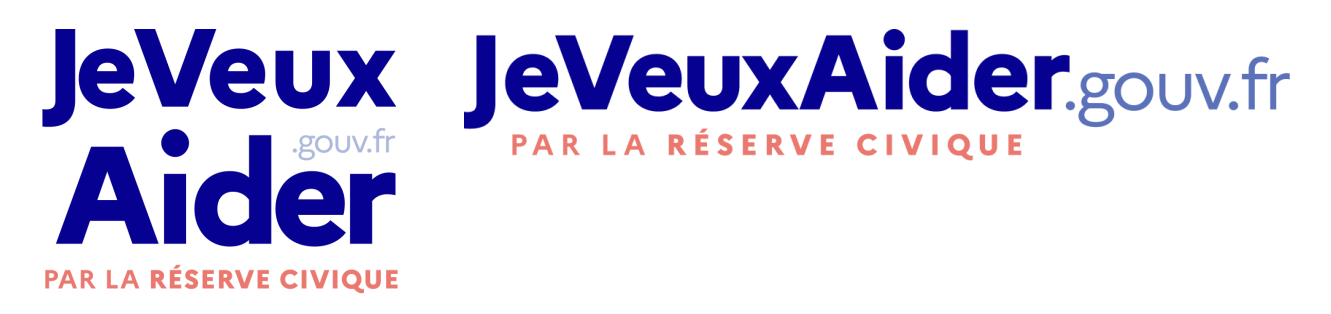

#### **Notre manifeste**

Diffusez-le autour de vous ! **Cliquez ici** 

[https://s3-us-west-2.amazonaws.com/secure.notion-static.com/16731f93-c25b-4](https://www.notion.so/signed/https%3A%2F%2Fs3-us-west-2.amazonaws.com%2Fsecure.notion-static.com%2F16731f93-c25b-44cf-b140-5cf595d93aea%2FManifeste_Web.pdf?table=block&id=37c611e6-6737-4870-b014-ff2641aae82f&spaceId=30e6d3ad-4db2-41d3-a3c2-5ef22eb66150&userId=1f04ae88-2c7f-4176-93be-71c80840793b&cache=v2) 4cf-b140-5cf595d93aea/Manifeste\_Web.pdf

#### **Notre document de présentation**

Vous pouvez y trouver des éléments de langage et autres informations utiles !

[https://s3-us-west-2.amazonaws.com/secure.notion-static.com/374e0e36-a72a-4](https://www.notion.so/signed/https%3A%2F%2Fs3-us-west-2.amazonaws.com%2Fsecure.notion-static.com%2F374e0e36-a72a-4e5b-887e-78affbee8781%2FJVA_Presentation_2021-1.pdf?table=block&id=b74d985a-002b-489e-8185-67b73d176822&spaceId=30e6d3ad-4db2-41d3-a3c2-5ef22eb66150&userId=1f04ae88-2c7f-4176-93be-71c80840793b&cache=v2) e5b-887e-78affbee8781/JVA\_Presentation\_2021-1.pdf

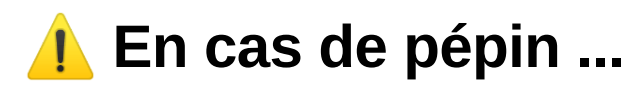

Un tutoriel pour les bénévoles

https://www.notion.so/Guide-d-utili [sation-B-n-voles-90f166713fe540e](https://www.notion.so/Guide-d-utilisation-B-n-voles-90f166713fe540ee9b526a256d1587b7)

#### [e9b526a256d1587b7](https://www.notion.so/Guide-d-utilisation-B-n-voles-90f166713fe540ee9b526a256d1587b7)

Un tutoriel pour les associations et organisations publiques.<br>https://www.notion.so/Guide-d-utili

[sation-Organisations-a256c1f7d33](https://www.notion.so/Guide-d-utilisation-Organisations-a256c1f7d33247bd98a2e9a2da963692) 247bd98a2e9a2da963692

Des bonnes pratiques pour la publication des missions<br>https://s3-us-west-2.amazonaws.c

om/secure.notion-static.com/5b13 [0a24-e0c0-4c7c-b346-f29d0a9d0b](https://www.notion.so/signed/https%3A%2F%2Fs3-us-west-2.amazonaws.com%2Fsecure.notion-static.com%2F5b130a24-e0c0-4c7c-b346-f29d0a9d0b99%2FJVA_Bonnes_Pratiques_Publication_missions.pdf?table=block&id=ca4f3640-1a6e-4ebc-a91c-6889818dd511&spaceId=30e6d3ad-4db2-41d3-a3c2-5ef22eb66150&userId=1f04ae88-2c7f-4176-93be-71c80840793b&cache=v2) 99/JVA Bonnes Pratiques Public ation\_missions.pdf

#### **Nous joindre**

**Maiwelle Mezi**, chargée du déploiement de [JeVeuxAider.gouv.fr](http://jeveuxaider.gouv.fr/) auprès des collectivités territoriales

**M** maiwelle.mezi@beta.gouv.fr

#### **En résumé**

- Je m'inscris sur la plateforme JeVeuxAider.gouv.fr
- Je crée les missions "assesseurs"
- J'informe les habitants de la page et les encourage à devenir bénévoles
- Je publie sur les réseaux sociaux pour faire connaître le dispositif et partager les réussites !
- Je valide les participations et je contacte les bénévoles